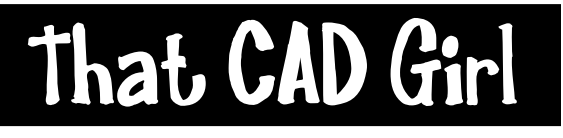

jennifer dibona

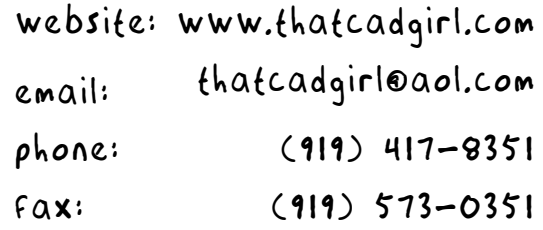

## **Land Desktop Layer Management Tips**

One of the most widely used features of Express Tools is the Layers Toolbar. But, for those of us using Land Desktop we have had many of these tools available to us since the days of Softdesk.

The commands listed below are available through Land Desktop only, not Land Enabled Map. They are also only available from the keyboard, not a menu or toolbar. However, with the new CUI in 2006 products it's easy enough to create either.

A few of the most useful commands are:

- YE for Layer Erase
- LAZ for Layer Freeze
- LAF for Layer Off
- LAI for Layer Isolate

You may wonder why these are valuable when you can just use the Express Tools version of these commands.

The difference is that the Land version gives you the ability to pick on the sample item OR pick the layers from a list. The primary benefit of the list is that you do not have to thaw or turn the layer on in order to select them. An additional benefit is that you can use wildcards in the list selection. Therefore you can easily Isolate all layers that start with "P-" whether they are currently on/off or frozen/thawed.

Although this requires a certain amount of caution, you can erase a layer without thawing or turning on the layer first by using the list.

The list shown for the LAZ command is restricted to layers currently Thawed.

The list shown for the LAF command is restricted to layers currently On.

You can see additional command shortcuts available to Land Desktop users in the file *macros.lsp*. This file is typically located in the Land Desktop program directory.